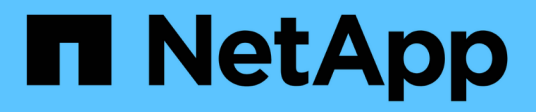

# **Gérez les connexions du serveur FPolicy** ONTAP 9

NetApp September 12, 2024

This PDF was generated from https://docs.netapp.com/fr-fr/ontap/nas-audit/connect-external-fpolicyservers-task.html on September 12, 2024. Always check docs.netapp.com for the latest.

# **Sommaire**

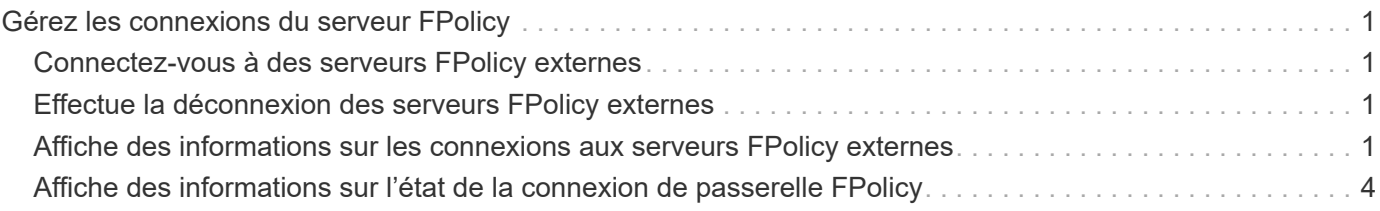

# <span id="page-2-0"></span>**Gérez les connexions du serveur FPolicy**

# <span id="page-2-1"></span>**Connectez-vous à des serveurs FPolicy externes**

Pour activer le traitement de fichiers, vous devrez peut-être vous connecter manuellement à un serveur FPolicy externe si la connexion a déjà été interrompue. Une connexion est interrompue une fois le délai d'expiration du serveur atteint ou en raison d'une erreur. L'administrateur peut également mettre fin manuellement à une connexion.

### **Description de la tâche**

En cas d'erreur fatale, la connexion au serveur FPolicy peut être interrompue. Après avoir résolu le problème à l'origine de l'erreur fatale, vous devez vous reconnecter manuellement au serveur FPolicy.

### **Étapes**

1. Connectez-vous au serveur FPolicy externe à l'aide de vserver fpolicy engine-connect commande.

Pour plus d'informations sur la commande, consultez les pages de manuels.

2. Vérifiez que le serveur FPolicy externe est connecté à l'aide du vserver fpolicy show-engine commande.

Pour plus d'informations sur la commande, consultez les pages de manuels.

# <span id="page-2-2"></span>**Effectue la déconnexion des serveurs FPolicy externes**

Vous devrez peut-être vous déconnecter manuellement d'un serveur FPolicy externe. Cette opération peut être utile si le serveur FPolicy présente des problèmes avec le traitement des demandes de notification ou si vous devez effectuer une maintenance sur le serveur FPolicy.

### **Étapes**

1. Déconnectez-vous du serveur FPolicy externe à l'aide de vserver fpolicy engine-disconnect commande.

Pour plus d'informations sur la commande, consultez les pages de manuels.

2. Vérifiez que le serveur FPolicy externe est déconnecté à l'aide de vserver fpolicy show-engine commande.

Pour plus d'informations sur la commande, consultez les pages de manuels.

## <span id="page-2-3"></span>**Affiche des informations sur les connexions aux serveurs FPolicy externes**

Vous pouvez afficher les informations d'état des connexions aux serveurs FPolicy externes pour le cluster ou pour une machine virtuelle de stockage (SVM) spécifiée. Ces informations peuvent vous aider à déterminer quels serveurs FPolicy sont connectés.

#### **Description de la tâche**

Si vous ne spécifiez aucun paramètre, la commande affiche les informations suivantes :

- Nom du SVM
- Nom du nœud
- Nom de la règle FPolicy
- Adresse IP du serveur FPolicy
- État du serveur FPolicy
- Type de serveur FPolicy

En plus d'afficher les informations relatives aux connexions FPolicy sur le cluster ou un SVM spécifique, vous pouvez utiliser les paramètres de la commande pour filtrer les résultats de la commande par d'autres critères.

Vous pouvez spécifier le -instance paramètre pour afficher des informations détaillées sur les règles répertoriées. Vous pouvez également utiliser le -fields paramètre pour afficher uniquement les champs indiqués dans la sortie de la commande. Vous pouvez entrer ? après le -fields paramètre pour déterminer les champs que vous pouvez utiliser.

#### **Étape**

1. Afficher des informations filtrées sur l'état de connexion entre le nœud et le serveur FPolicy à l'aide de la commande appropriée :

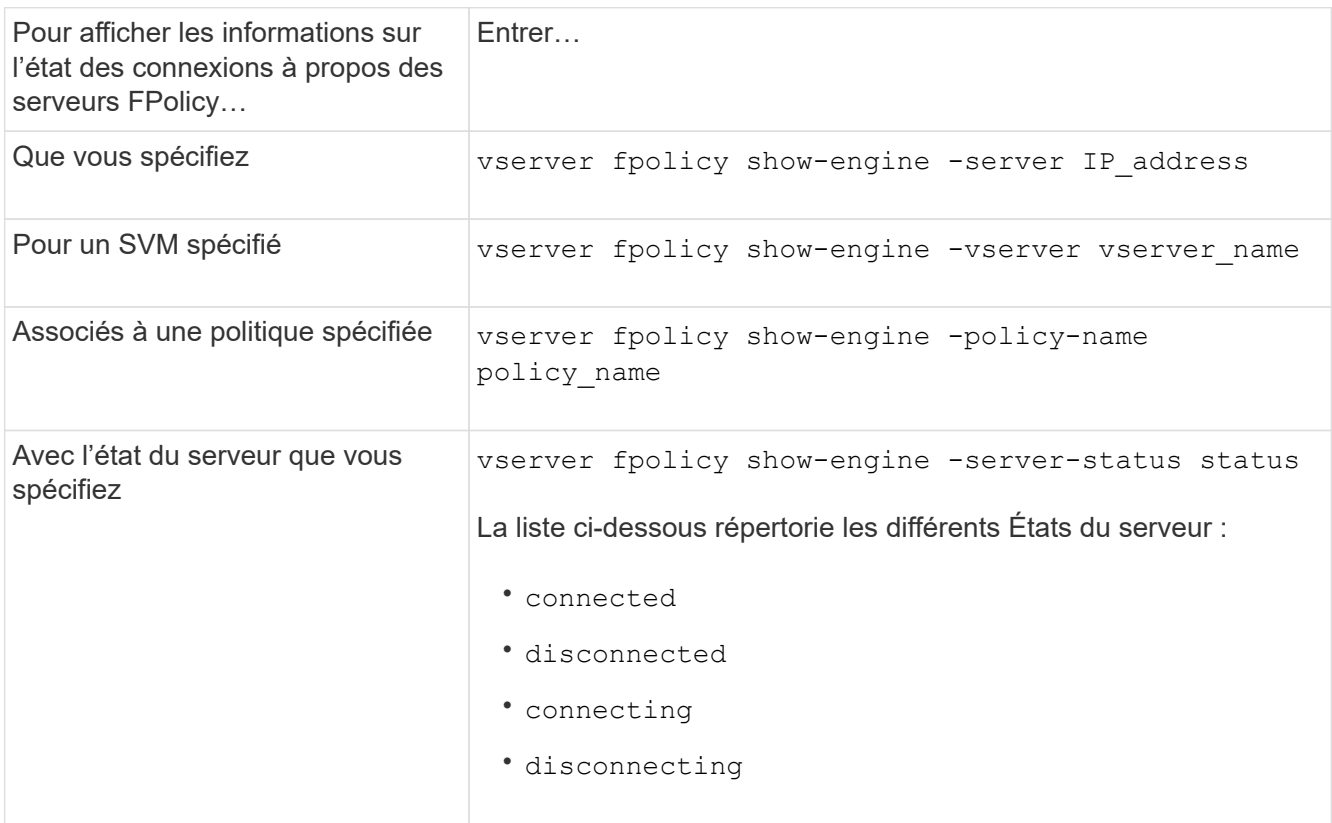

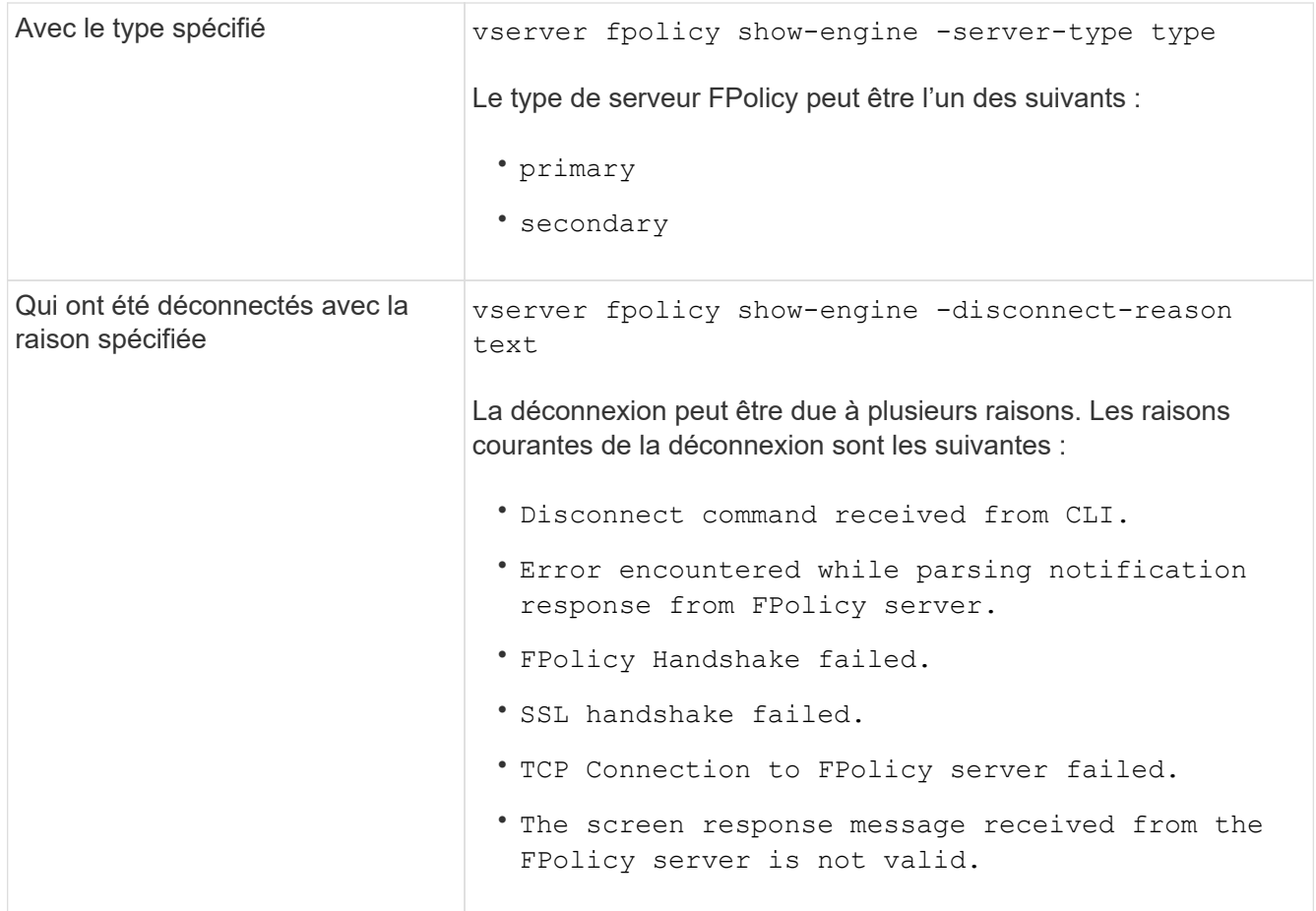

#### **Exemple**

Cet exemple affiche des informations sur les connexions des moteurs externes aux serveurs FPolicy du SVM vs1.example.com :

```
cluster1::> vserver fpolicy show-engine -vserver vs1.example.com
FPolicy Server- Server- Server- Server- Server- Server- Server- Server- Server- Server- Server- Server- Server-
Vserver Policy Node Server status type
--------------- --------- ------------ ------------- -------------
---------
vs1.example.com policy1 node1 10.1.1.2 connected primary
vs1.example.com policy1 node1 10.1.1.3 disconnected primary
vs1.example.com policy1 node2 10.1.1.2 connected primary
vs1.example.com policy1 node2 10.1.1.3 disconnected primary
```
Cet exemple affiche des informations uniquement sur les serveurs FPolicy connectés :

```
cluster1::> vserver fpolicy show-engine -fields server -server-status
connected
node vserver policy-name server
---------- --------------- ----------- -------
node1 vs1.example.com policy1 10.1.1.2
node2 vs1.example.com policy1 10.1.1.2
```
# <span id="page-5-0"></span>**Affiche des informations sur l'état de la connexion de passerelle FPolicy**

Vous pouvez afficher des informations sur l'état de la connexion de passage en lecture FPolicy à des serveurs FPolicy externes pour le cluster ou à un SVM spécifié. Ces informations peuvent vous aider à identifier les serveurs FPolicy dotés de connexions de données de type « passthrough read » et pour lesquels les serveurs FPolicy sont déconnectés.

### **Description de la tâche**

Si vous ne spécifiez aucun paramètre, la commande affiche les informations suivantes :

- Nom du SVM
- Nom de la règle FPolicy
- Nom du nœud
- Adresse IP du serveur FPolicy
- État de la connexion de lecture intermédiaire FPolicy

En plus d'afficher les informations relatives aux connexions FPolicy sur le cluster ou un SVM spécifique, vous pouvez utiliser les paramètres de la commande pour filtrer les résultats de la commande par d'autres critères.

Vous pouvez spécifier le -instance paramètre pour afficher des informations détaillées sur les règles répertoriées. Vous pouvez également utiliser le -fields paramètre pour afficher uniquement les champs indiqués dans la sortie de la commande. Vous pouvez entrer ? après le -fields paramètre pour déterminer les champs que vous pouvez utiliser.

### **Étape**

1. Afficher des informations filtrées sur l'état de connexion entre le nœud et le serveur FPolicy à l'aide de la commande appropriée :

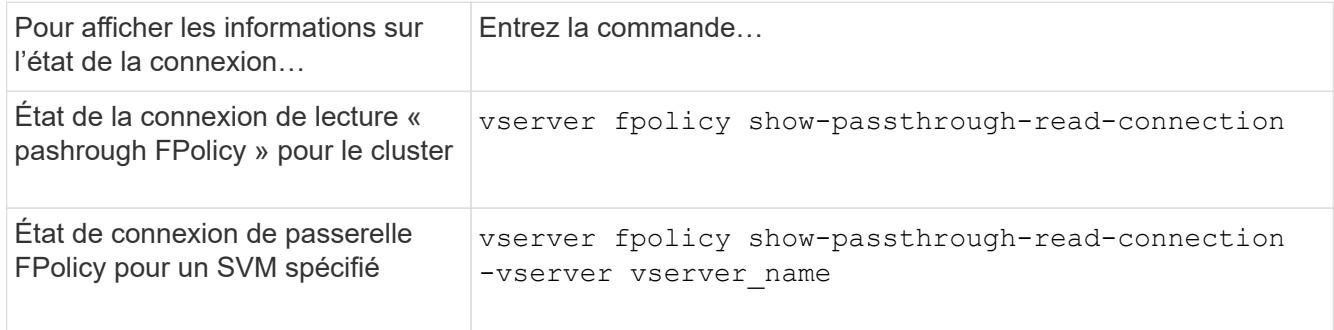

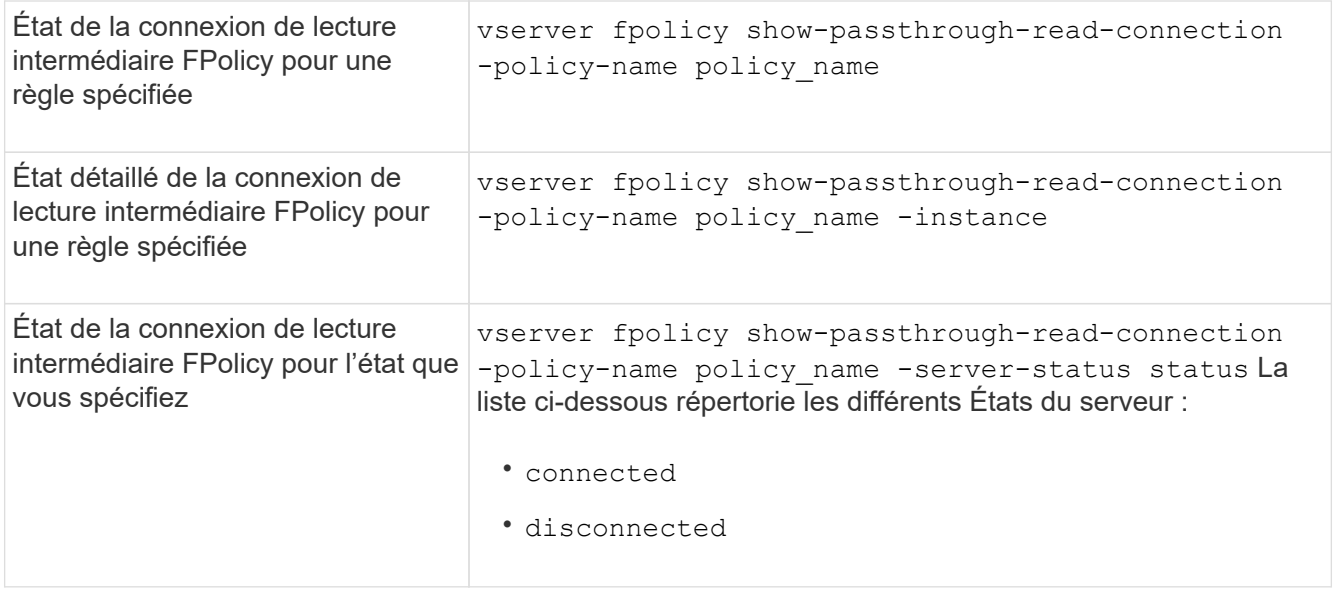

#### **Exemple**

La commande suivante affiche des informations relatives aux connexions de lecture passerelle de tous les serveurs FPolicy du cluster :

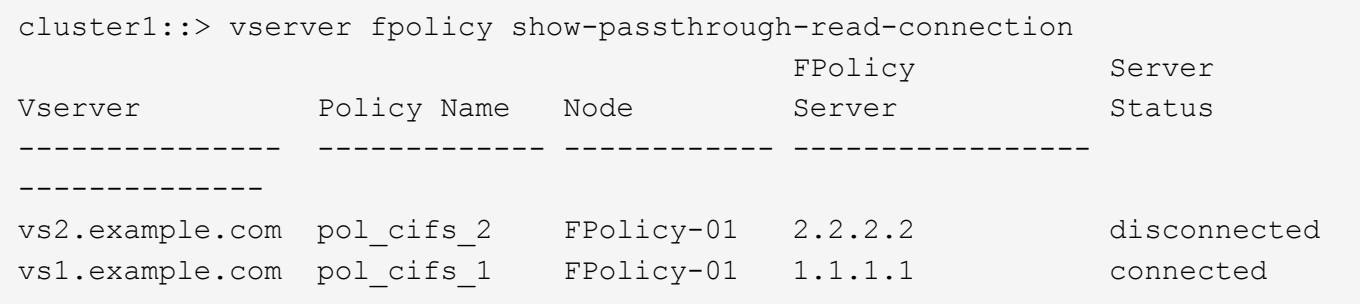

La commande suivante affiche des informations détaillées sur les connexions en lecture pasde serveurs FPolicy configurées dans la politique « Pol\_cifs\_1 » :

```
cluster1::> vserver fpolicy show-passthrough-read-connection -policy-name
pol_cifs_1 -instance
                                                Node: FPolicy-01
                                             Vserver: vs1.example.com
                                              Policy: pol_cifs_1
                                              Server: 1.1.1.1
                  Session ID of the Control Channel: 8cef052e-2502-11e3-
88d4-123478563412
                                       Server Status: connected
        Time Passthrough Read Channel was Connected: 9/24/2013 10:17:45
   Time Passthrough Read Channel was Disconnected: -
Reason for Passthrough Read Channel Disconnection: none
```
#### **Informations sur le copyright**

Copyright © 2024 NetApp, Inc. Tous droits réservés. Imprimé aux États-Unis. Aucune partie de ce document protégé par copyright ne peut être reproduite sous quelque forme que ce soit ou selon quelque méthode que ce soit (graphique, électronique ou mécanique, notamment par photocopie, enregistrement ou stockage dans un système de récupération électronique) sans l'autorisation écrite préalable du détenteur du droit de copyright.

Les logiciels dérivés des éléments NetApp protégés par copyright sont soumis à la licence et à l'avis de nonresponsabilité suivants :

CE LOGICIEL EST FOURNI PAR NETAPP « EN L'ÉTAT » ET SANS GARANTIES EXPRESSES OU TACITES, Y COMPRIS LES GARANTIES TACITES DE QUALITÉ MARCHANDE ET D'ADÉQUATION À UN USAGE PARTICULIER, QUI SONT EXCLUES PAR LES PRÉSENTES. EN AUCUN CAS NETAPP NE SERA TENU POUR RESPONSABLE DE DOMMAGES DIRECTS, INDIRECTS, ACCESSOIRES, PARTICULIERS OU EXEMPLAIRES (Y COMPRIS L'ACHAT DE BIENS ET DE SERVICES DE SUBSTITUTION, LA PERTE DE JOUISSANCE, DE DONNÉES OU DE PROFITS, OU L'INTERRUPTION D'ACTIVITÉ), QUELLES QU'EN SOIENT LA CAUSE ET LA DOCTRINE DE RESPONSABILITÉ, QU'IL S'AGISSE DE RESPONSABILITÉ CONTRACTUELLE, STRICTE OU DÉLICTUELLE (Y COMPRIS LA NÉGLIGENCE OU AUTRE) DÉCOULANT DE L'UTILISATION DE CE LOGICIEL, MÊME SI LA SOCIÉTÉ A ÉTÉ INFORMÉE DE LA POSSIBILITÉ DE TELS DOMMAGES.

NetApp se réserve le droit de modifier les produits décrits dans le présent document à tout moment et sans préavis. NetApp décline toute responsabilité découlant de l'utilisation des produits décrits dans le présent document, sauf accord explicite écrit de NetApp. L'utilisation ou l'achat de ce produit ne concède pas de licence dans le cadre de droits de brevet, de droits de marque commerciale ou de tout autre droit de propriété intellectuelle de NetApp.

Le produit décrit dans ce manuel peut être protégé par un ou plusieurs brevets américains, étrangers ou par une demande en attente.

LÉGENDE DE RESTRICTION DES DROITS : L'utilisation, la duplication ou la divulgation par le gouvernement sont sujettes aux restrictions énoncées dans le sous-paragraphe (b)(3) de la clause Rights in Technical Data-Noncommercial Items du DFARS 252.227-7013 (février 2014) et du FAR 52.227-19 (décembre 2007).

Les données contenues dans les présentes se rapportent à un produit et/ou service commercial (tel que défini par la clause FAR 2.101). Il s'agit de données propriétaires de NetApp, Inc. Toutes les données techniques et tous les logiciels fournis par NetApp en vertu du présent Accord sont à caractère commercial et ont été exclusivement développés à l'aide de fonds privés. Le gouvernement des États-Unis dispose d'une licence limitée irrévocable, non exclusive, non cessible, non transférable et mondiale. Cette licence lui permet d'utiliser uniquement les données relatives au contrat du gouvernement des États-Unis d'après lequel les données lui ont été fournies ou celles qui sont nécessaires à son exécution. Sauf dispositions contraires énoncées dans les présentes, l'utilisation, la divulgation, la reproduction, la modification, l'exécution, l'affichage des données sont interdits sans avoir obtenu le consentement écrit préalable de NetApp, Inc. Les droits de licences du Département de la Défense du gouvernement des États-Unis se limitent aux droits identifiés par la clause 252.227-7015(b) du DFARS (février 2014).

#### **Informations sur les marques commerciales**

NETAPP, le logo NETAPP et les marques citées sur le site<http://www.netapp.com/TM>sont des marques déposées ou des marques commerciales de NetApp, Inc. Les autres noms de marques et de produits sont des marques commerciales de leurs propriétaires respectifs.